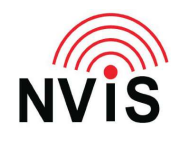

## **CODAN Radio Tech Notes NVIS Communications LLC**

Filename: Digital Voice and Encryption.pdf Revised: 2024-03-10

## Question: How do I login as Admin?

## Answer:

- 1. Press Menu
- 2. Press right or left arrow to highlight "Admin Login"
- 3. Press OK
- 4. Enter Admin PIN, then press Log In or OK. If no Admin PIN has been set, just press Log In or OK.
- 5. Press Close.